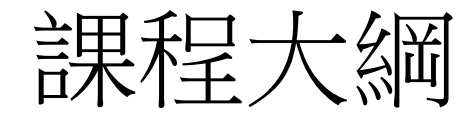

網路拓樸圖 Oracle VM VirtualBox 設定 CentOS 安裝 CentOS 設定之前的調整 系統安全 網路卡 設定 安裝 Client -01 設定 Client -01 開始設定NAT 手動設定NAT Syslog-ng 的安裝與設定 將LOG 儲存於 本機 將LOG 儲存於 遠端 如何設定轉 port

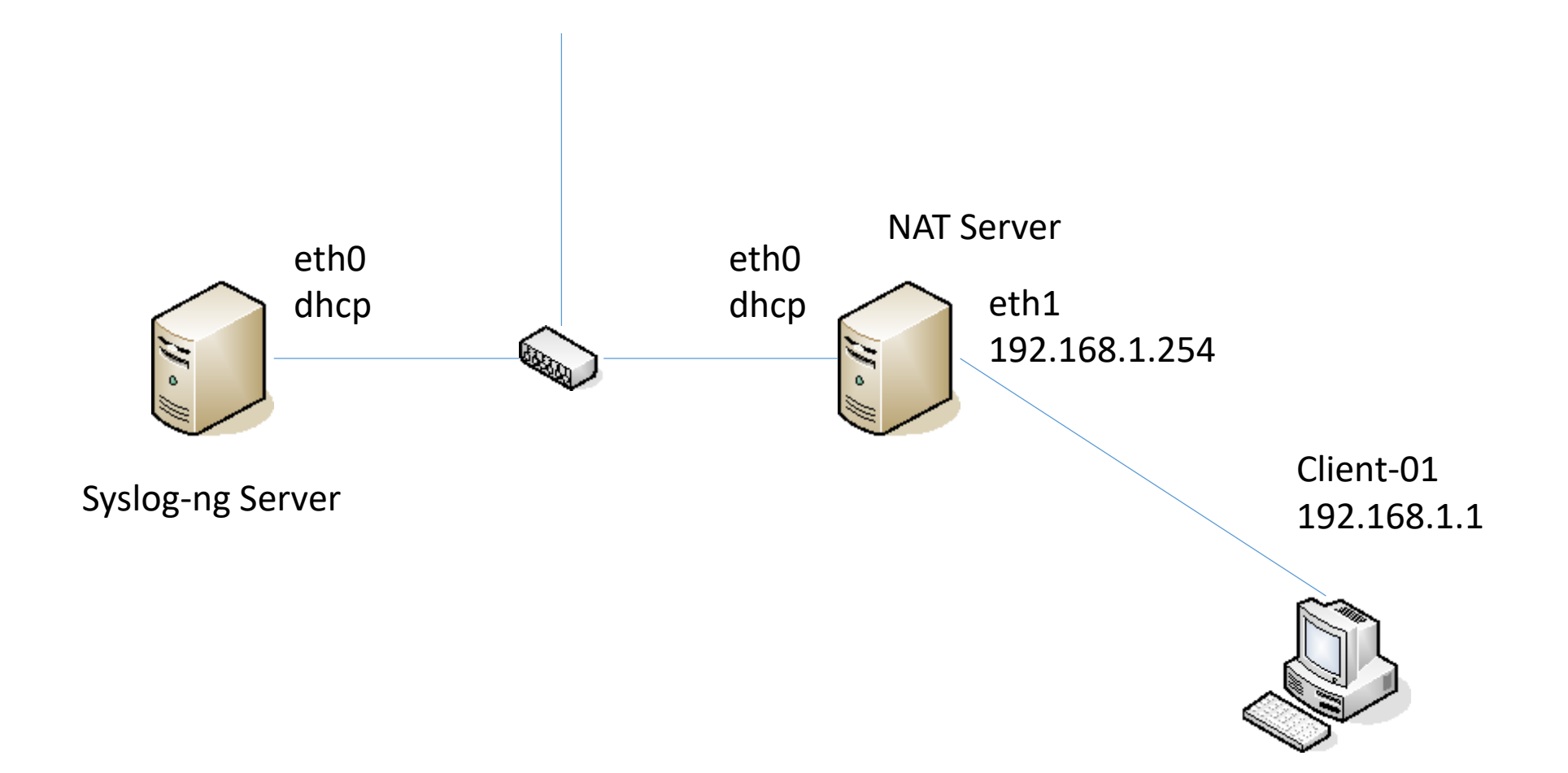

## Oracle VM VirtualBox 設定

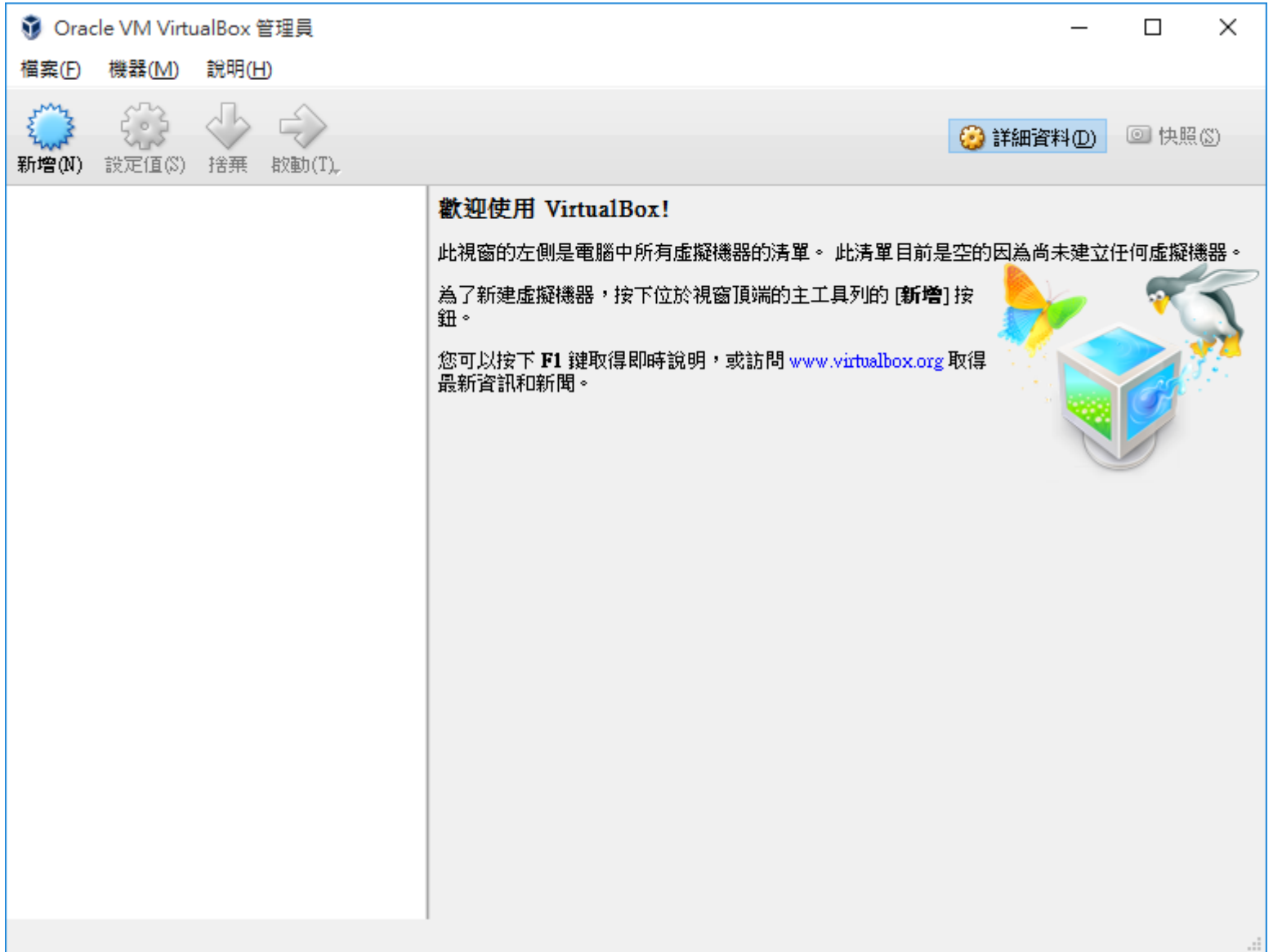

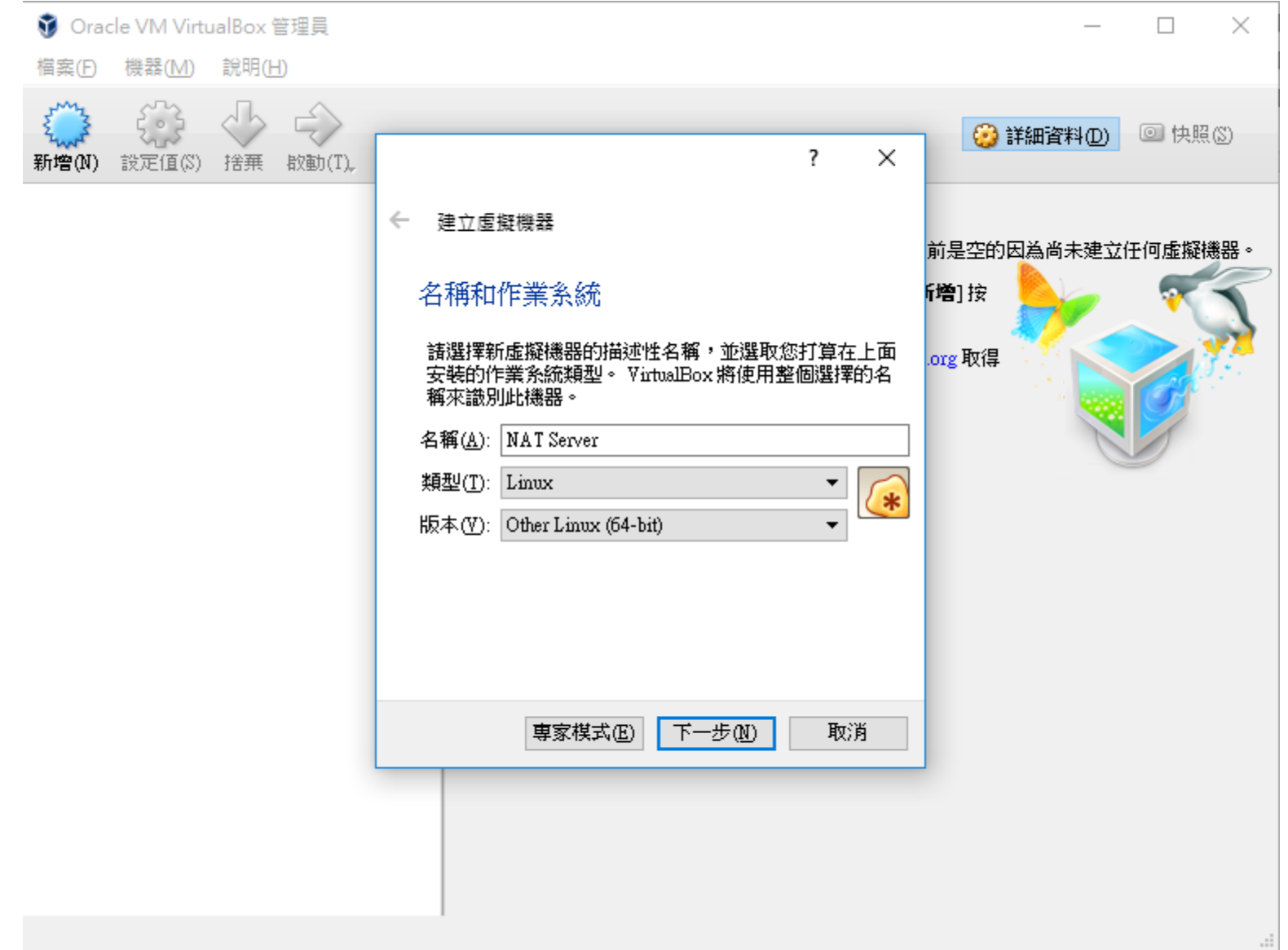

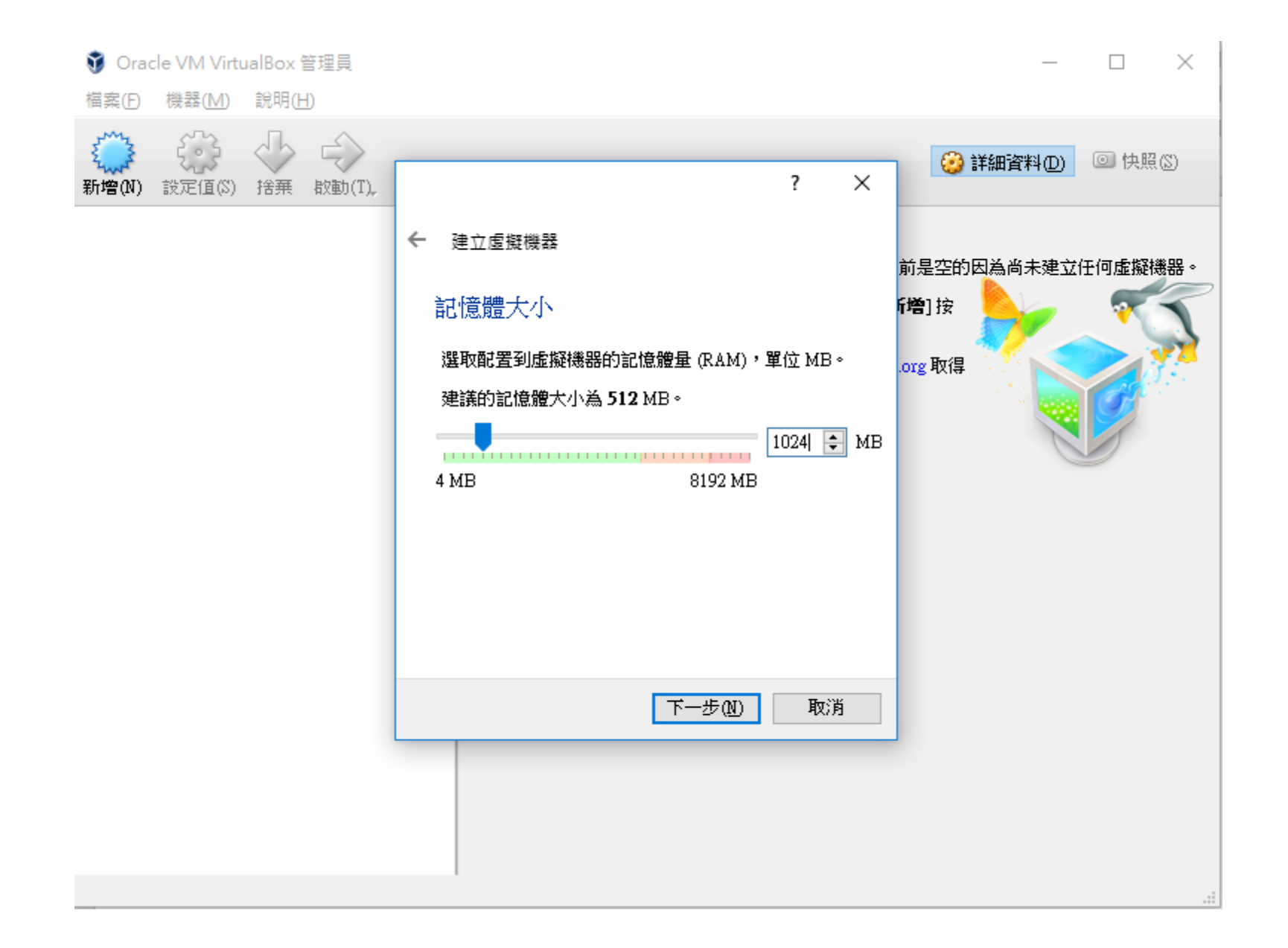

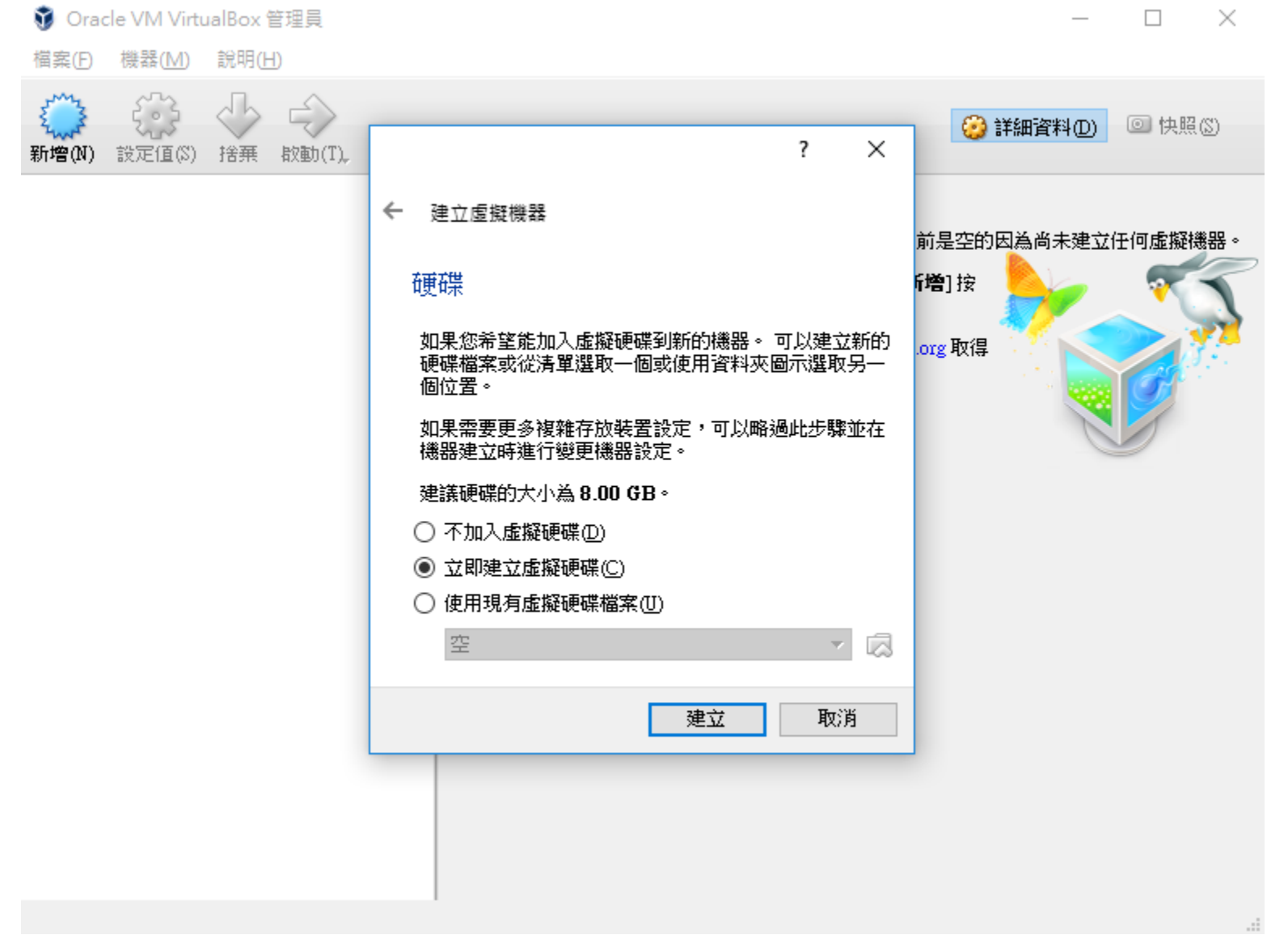

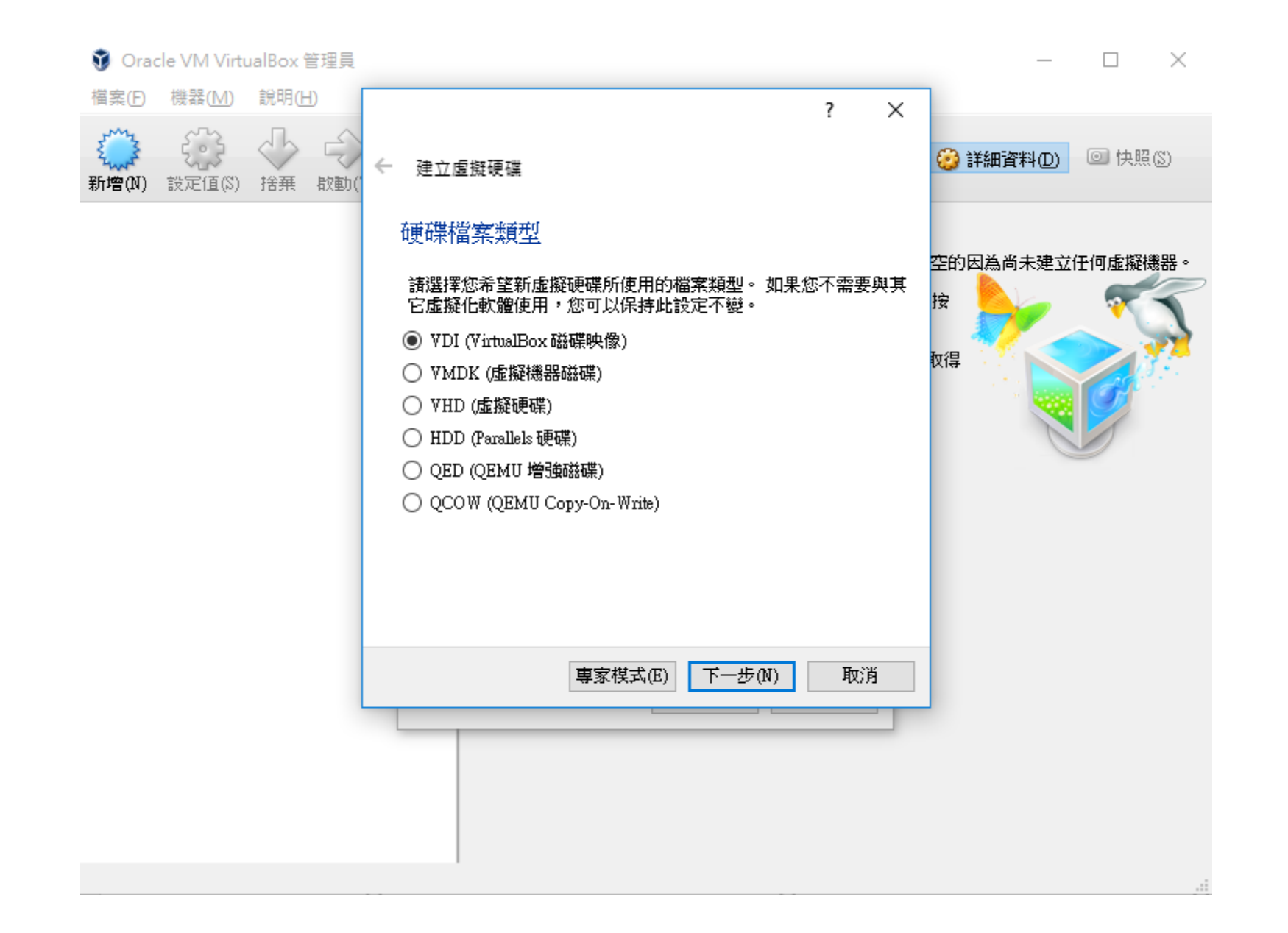

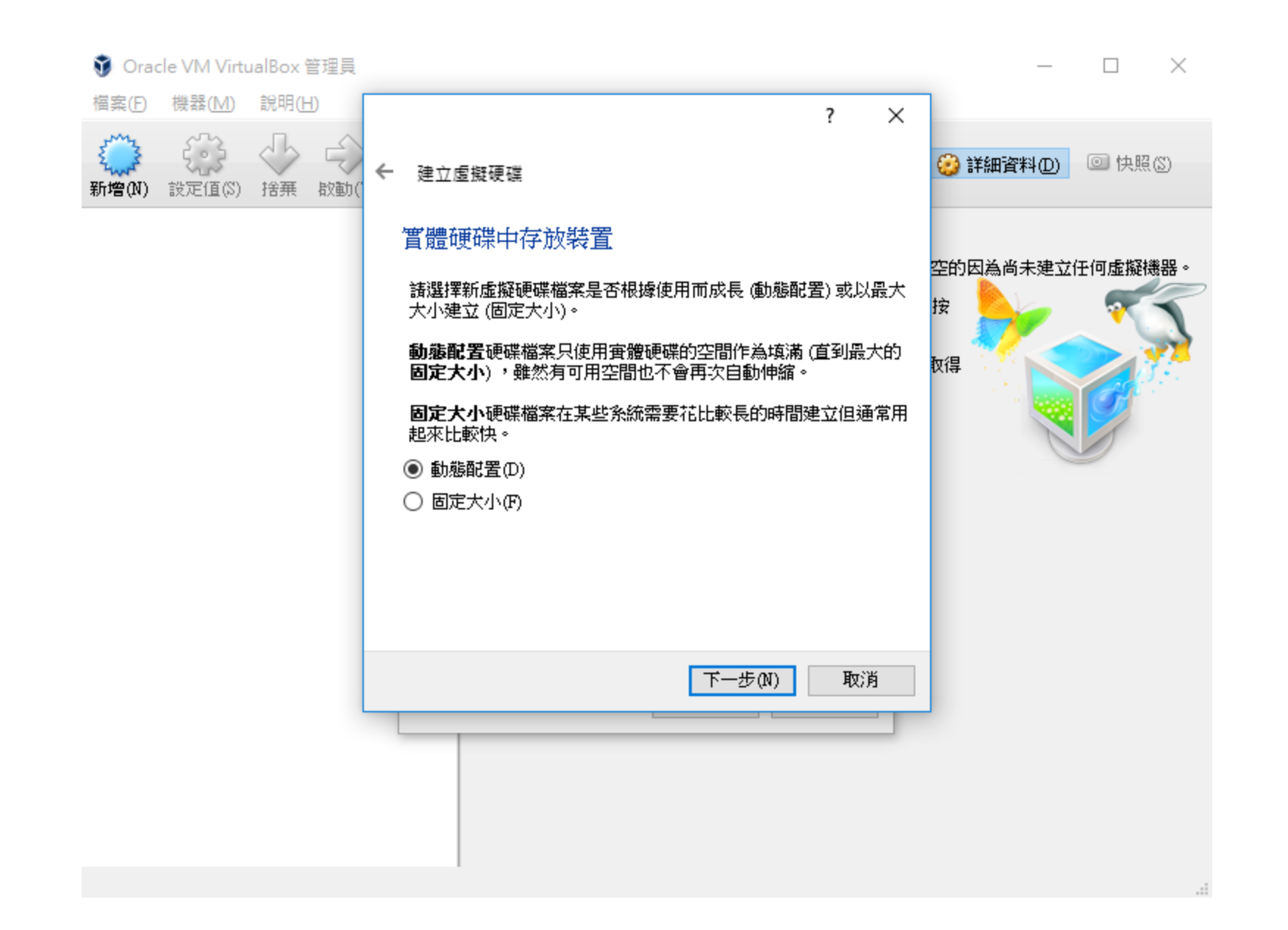

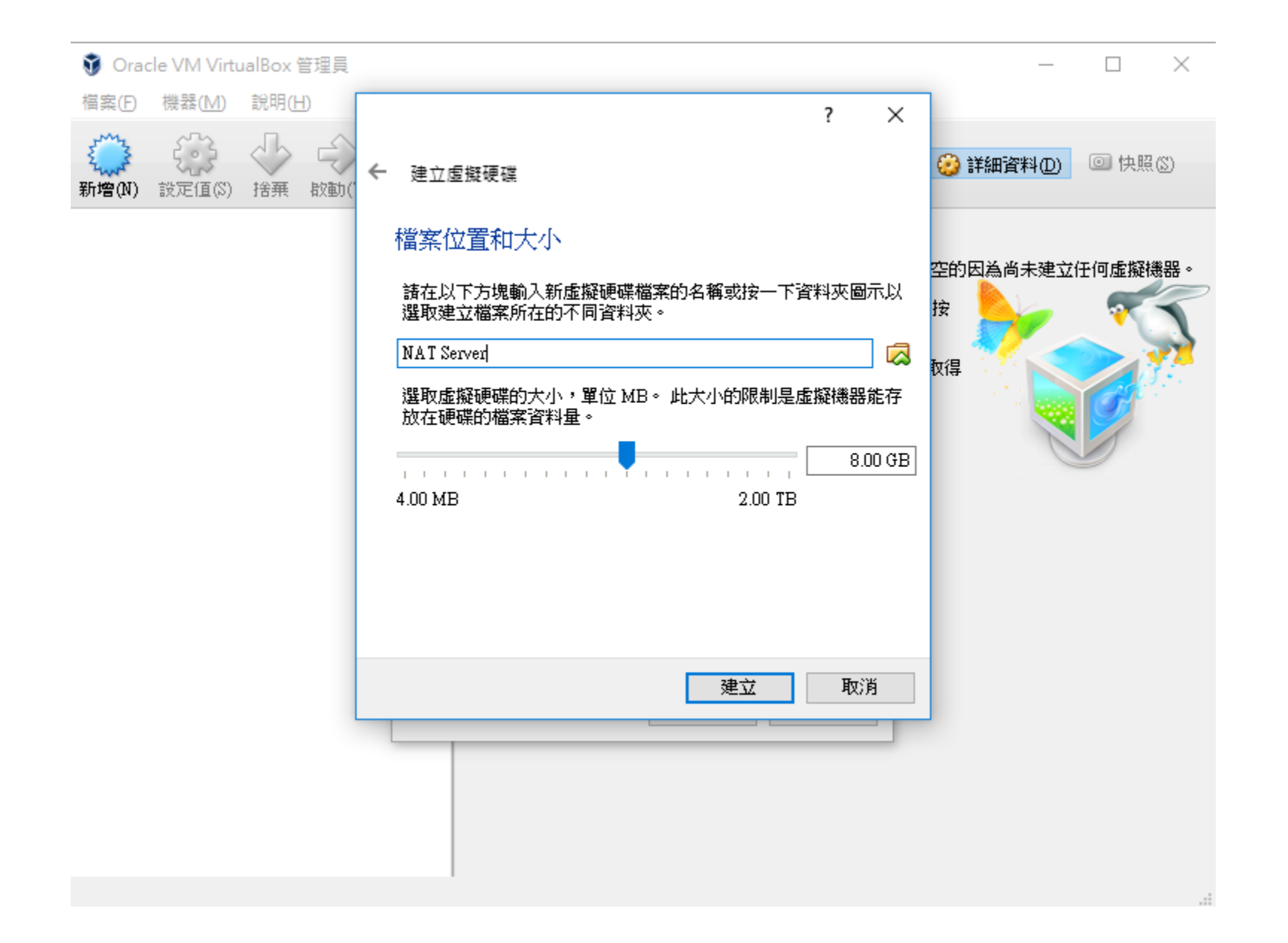

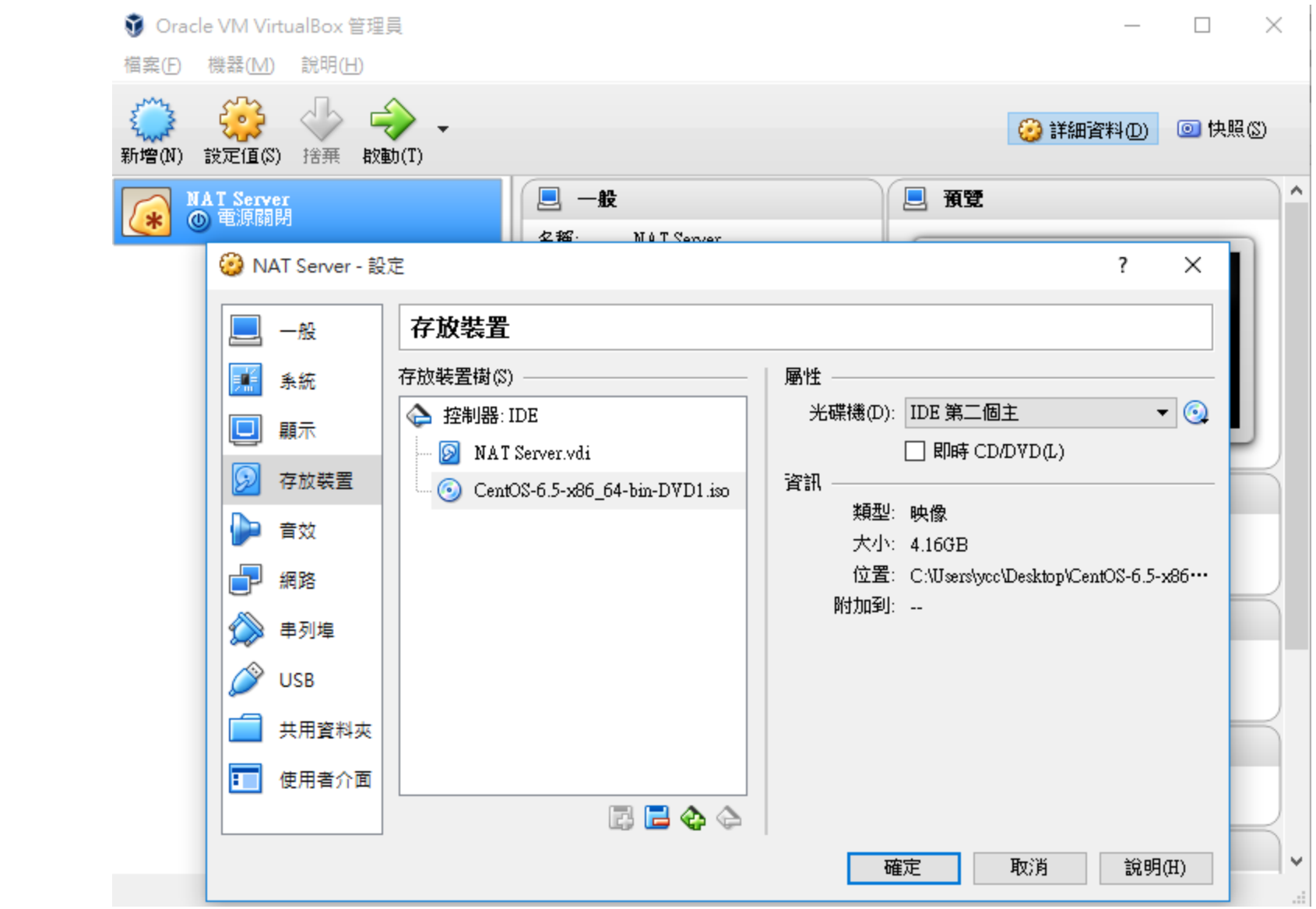

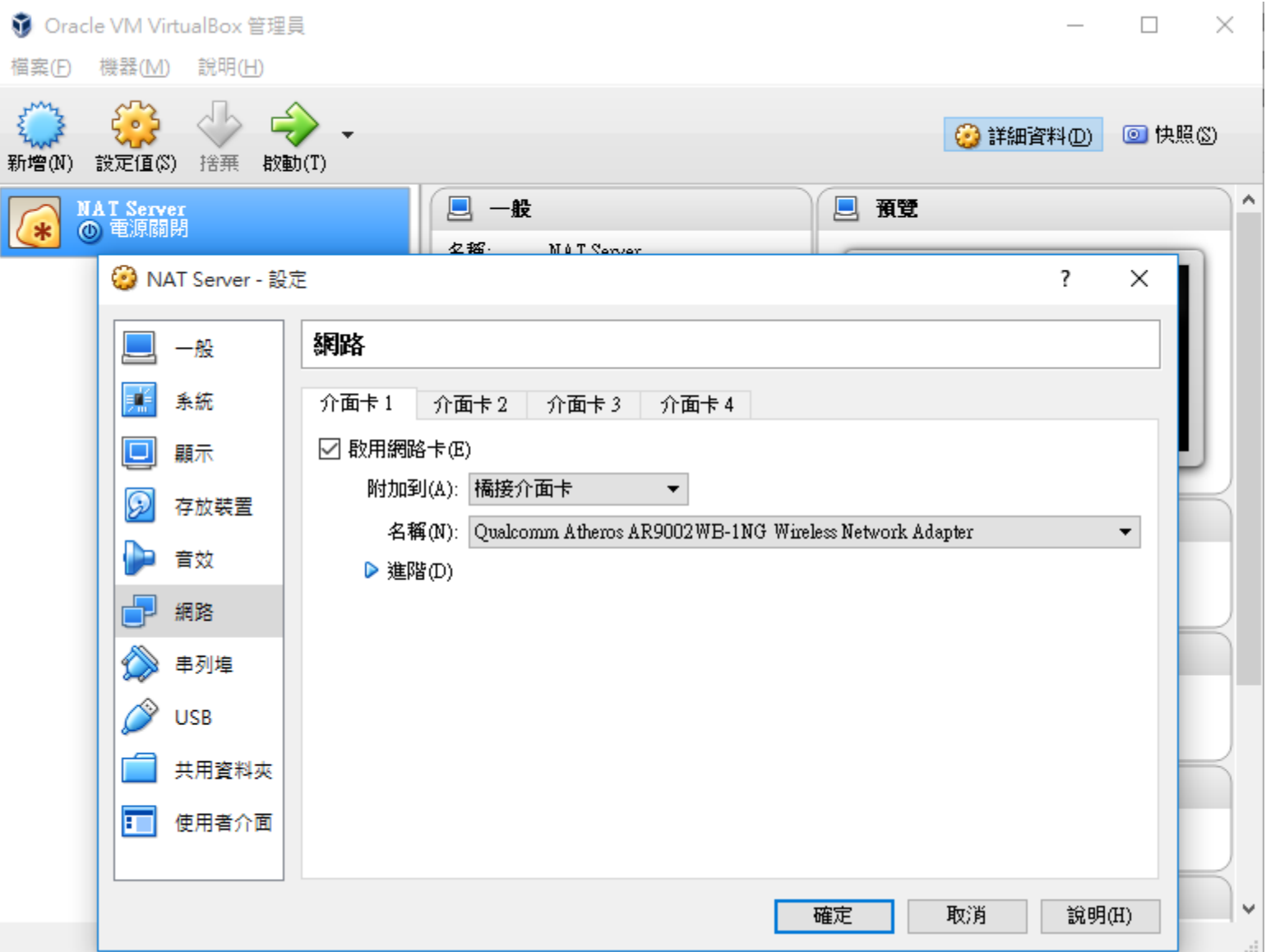

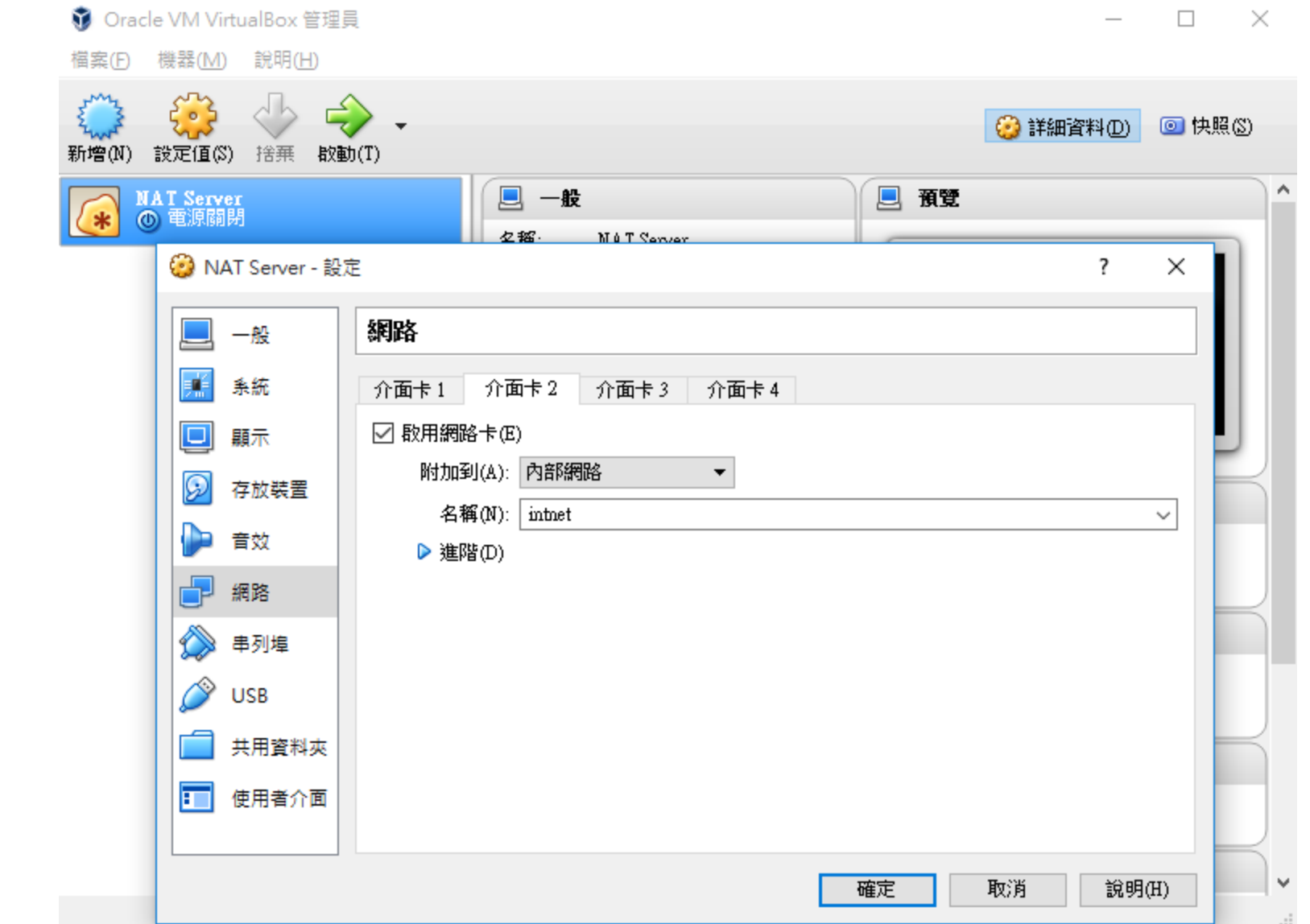

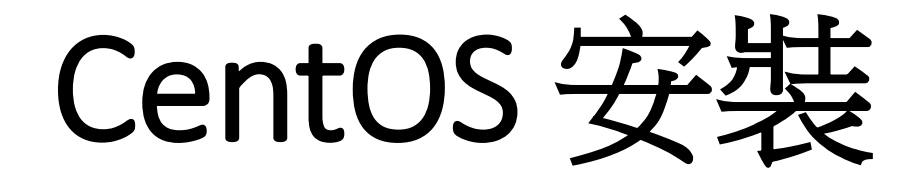

A NAT Server [執行中] - Oracle VM VirtualBox

 $\Box$  $\times$ ا ب

福案 機器 檢視 輸入 裝置 說明

## Welcome to CentOS 6.5!

Install or upgrade an existing system Install system with basic video driver Rescue installed system Boot from local drive Memory test

Press [Tab] to edit options

Automatic boot in 52 seconds...

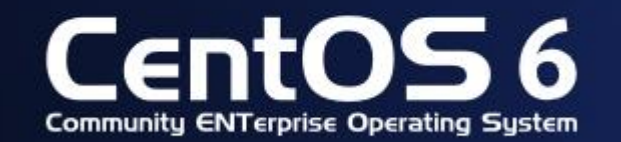

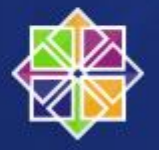

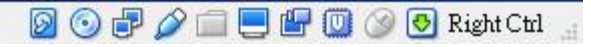

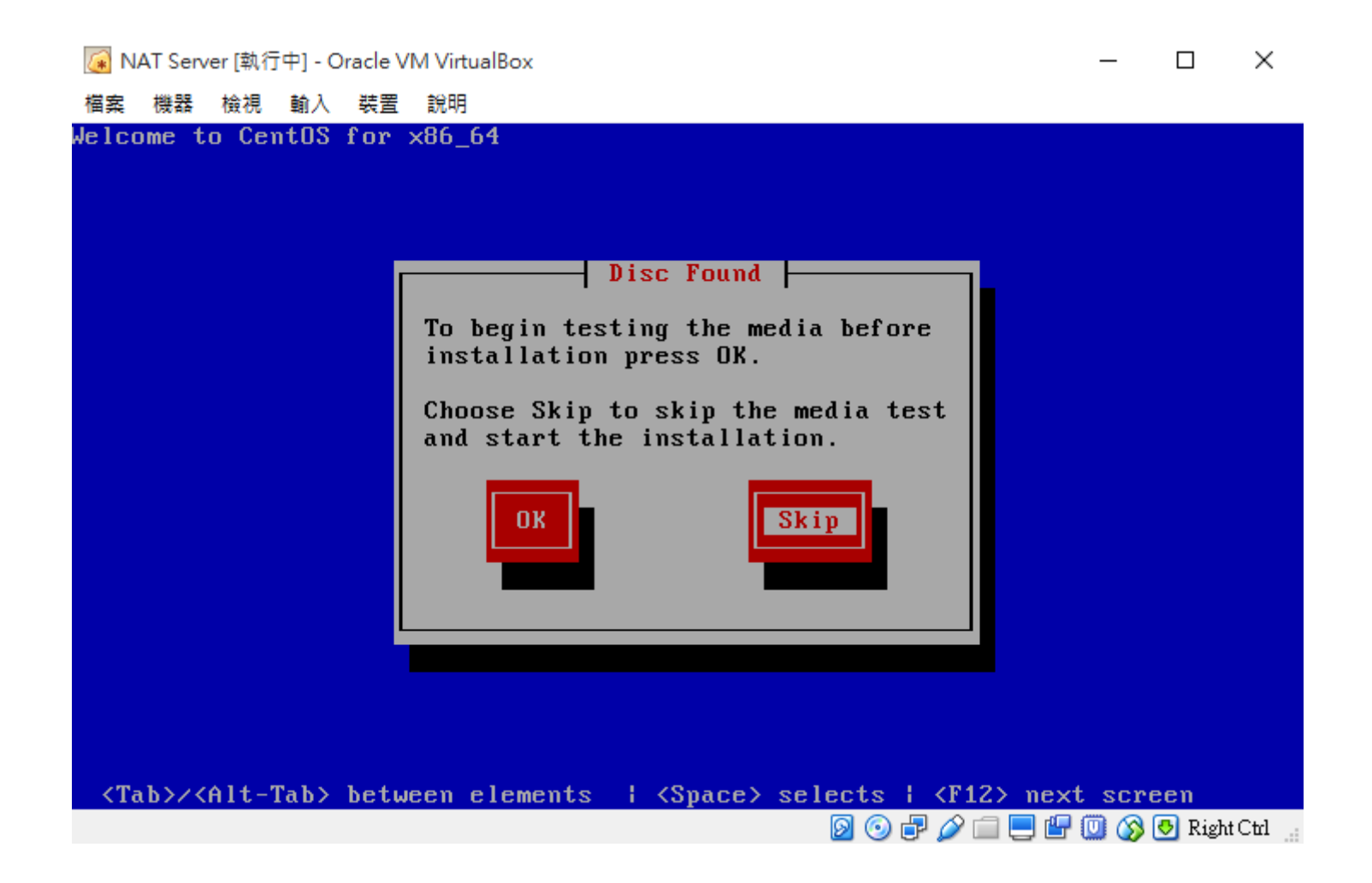

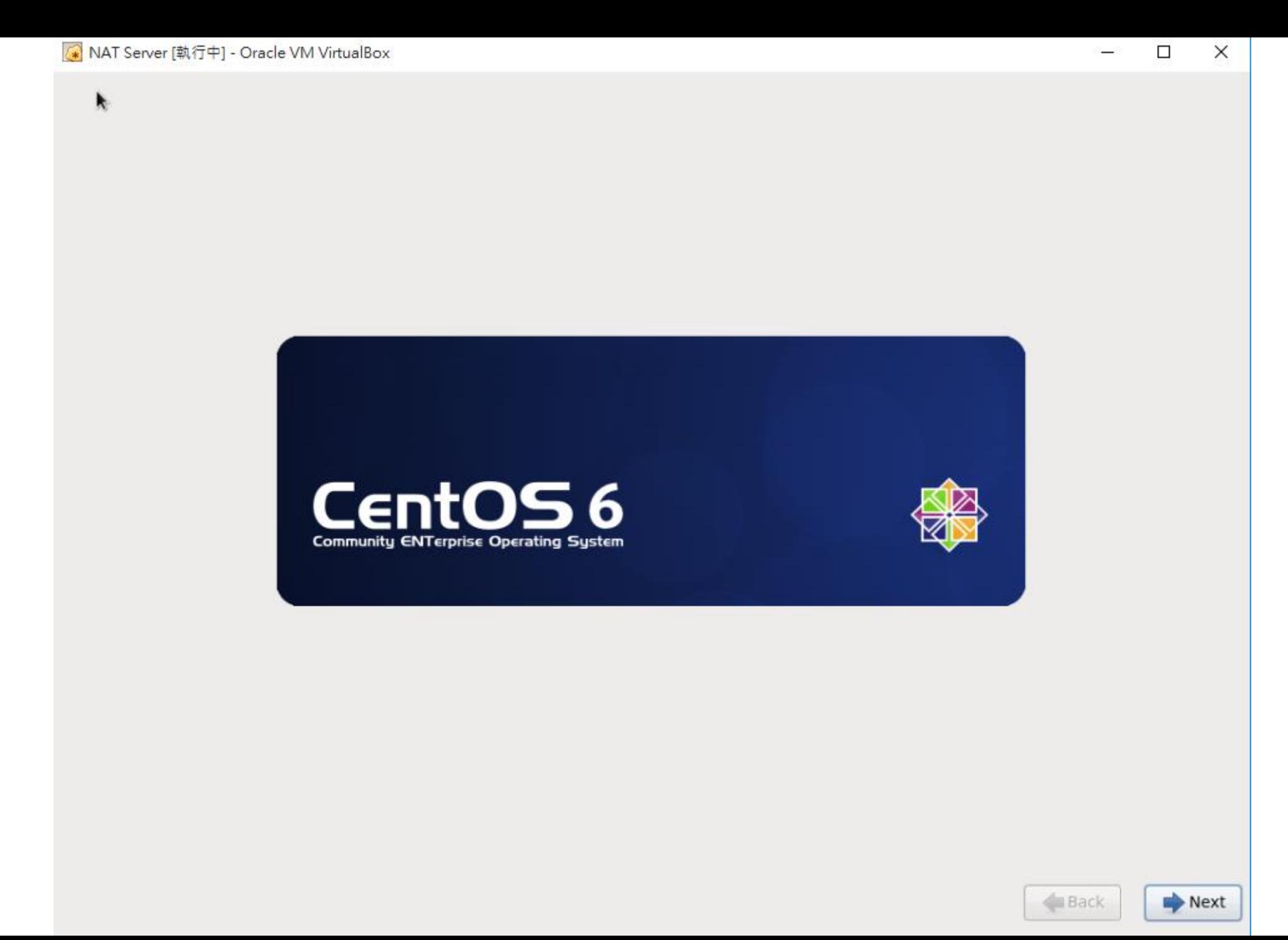

**I** 

What language would you like to use during the<br>installation process?

 $\times$ 

 $\boxed{\triangle}$ 

 $\Box$ 

 $\overline{\phantom{0}}$ 

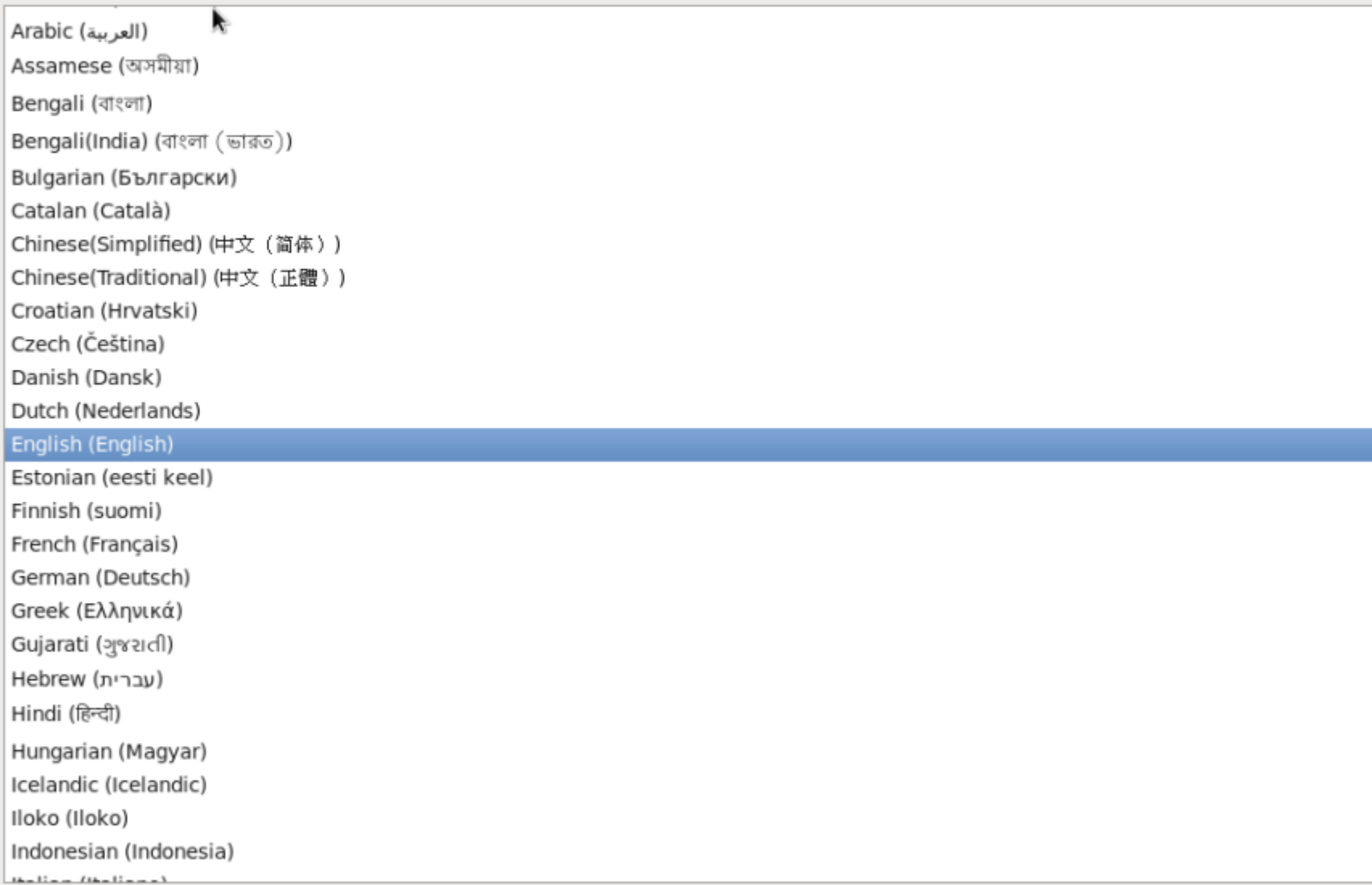

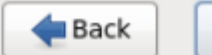

 $\vert \textbf{v} \vert$ 

 $Next$ 

## <mark>☀</mark> NAT Server [執行中] - Oracle VM VirtualBox

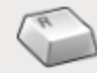

Select the appropriate keyboard for<br>the system.

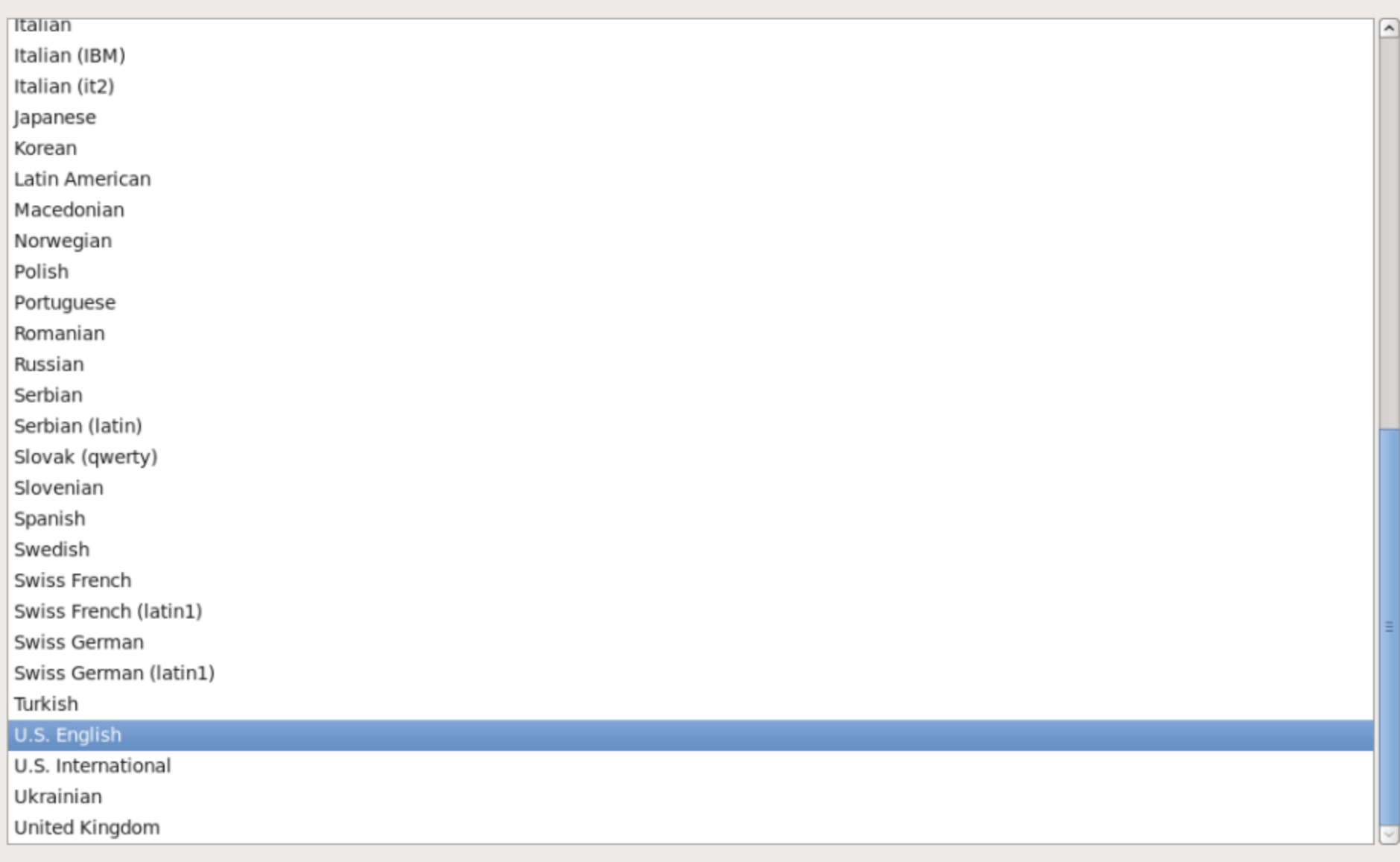

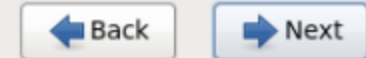

 $\Box$ 

 $\overline{\phantom{0}}$ 

What type of devices will your installation involve?

#### **Basic Storage Devices**

The Installs or upgrades to typical types of storage devices. If you're not sure which option is right for you, this is probably it.

#### **Specialized Storage Devices**

O Installs or upgrades to enterprise devices such as Storage Area Networks (SANs). This option will allow you to add FCoE / ISCSI / zFCP disks and to filter out devices the installer should ignore.

**ALC** 

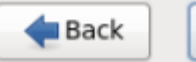

 $\rightarrow$  Next

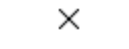

 $\Box$ 

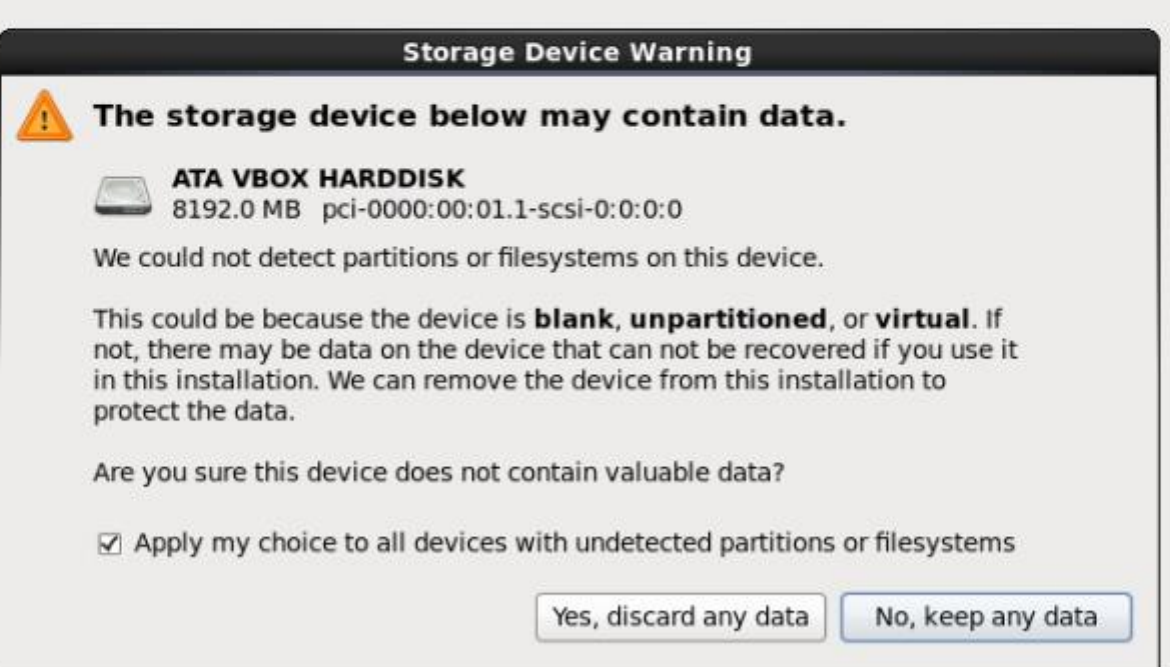

 $\pmb{k}$ 

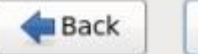

 $Next$ 

开

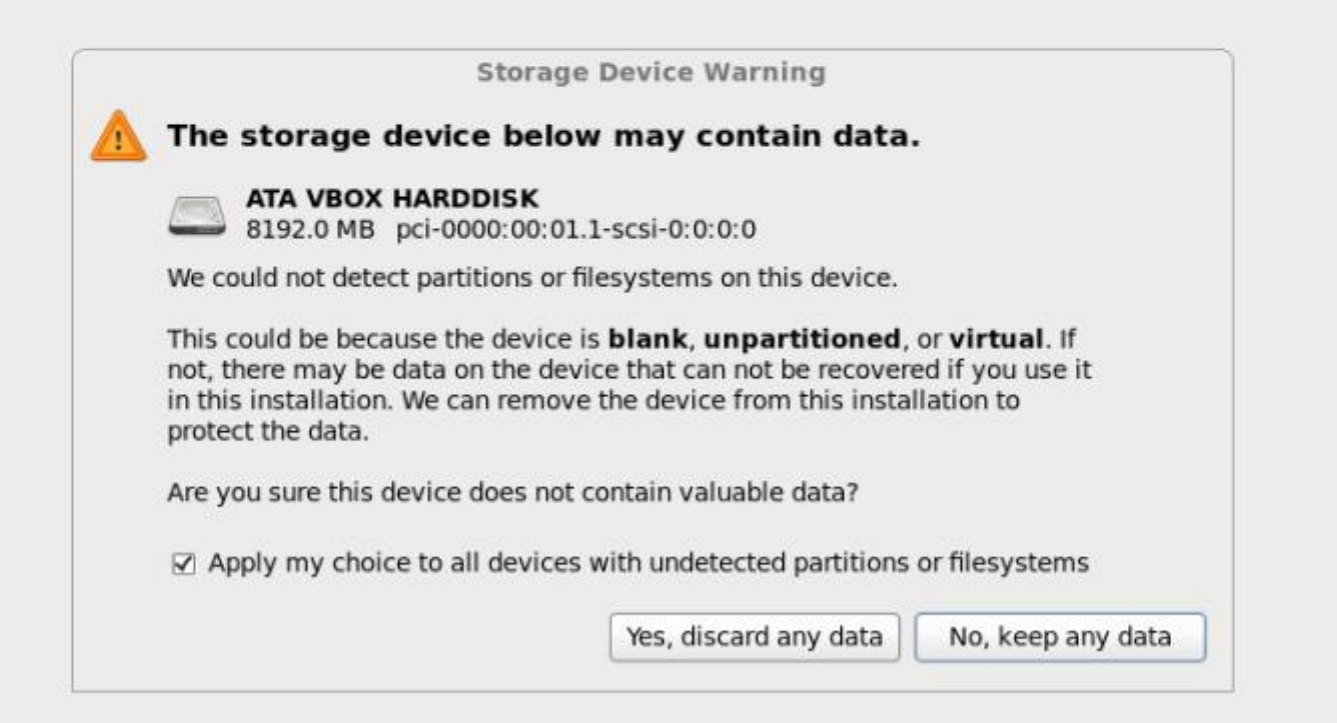

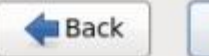

Next

### <mark>☀</mark> NAT Server [執行中] - Oracle VM VirtualBox

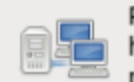

Please name this computer. The<br>hostname identifies the computer on a<br>network.

Hostname: nat-server

Configure Network

 $\sim$ 

 $Next$ 

## <mark>▲</mark> NAT Server [執行中] - Oracle VM VirtualBox

Please select the nearest city in your time zone:

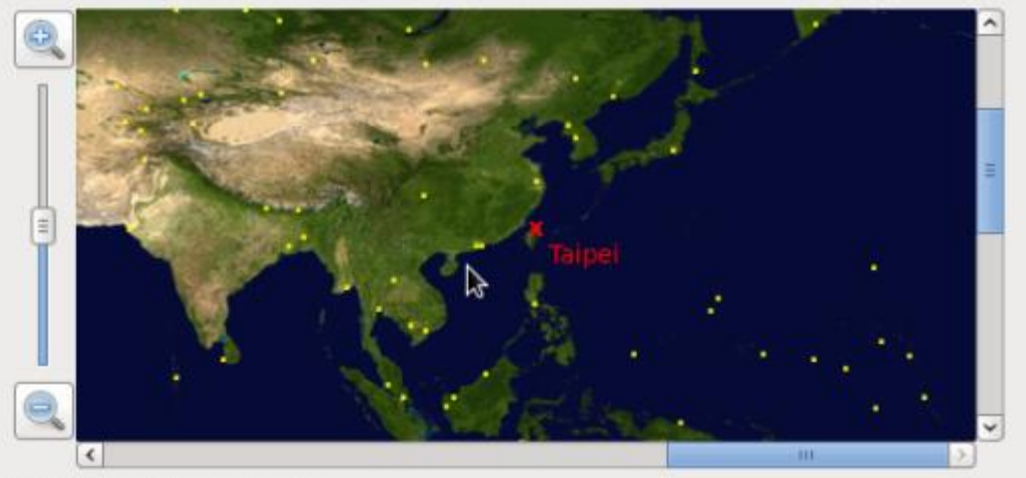

Selected city: Taipei, Asia

 $\hat{\cdot}$ Asia/Taipei

☑ System clock uses UTC

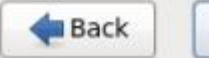

 $Next$ 

 $\Box$ 

Ê,

## <mark>☀</mark> NAT Server [執行中] - Oracle VM VirtualBox

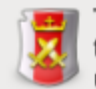

The root account is used for administering<br>the system. Enter a password for the root<br>user.

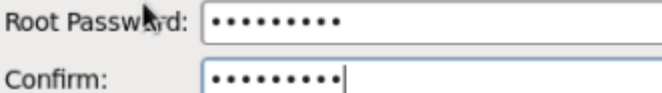

 $\overline{\phantom{0}}$ 

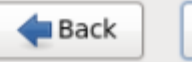

 $Next$ 

### A NAT Server [執行中] - Oracle VM VirtualBox

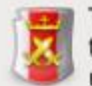

The root account is used for administering<br>the system. Enter a password for the root user.

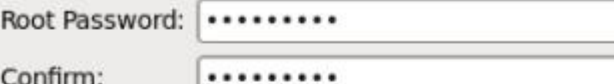

Confirm:

**CONTRACTOR** 

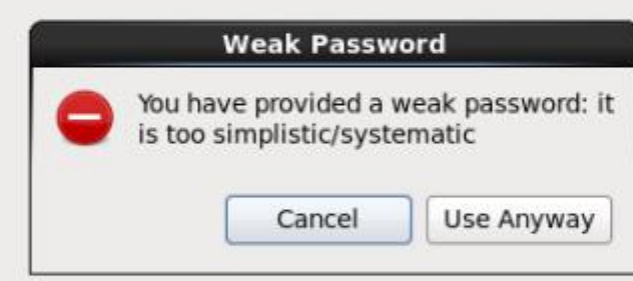

 $Next$ 

Which type of installation would you like?

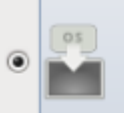

 $OS$ 

#### **Use All Space**

Removes all partitions on the selected device(s). This includes partitions created by other operating systems.

Tip: This option will remove data from the selected device(s). Make sure you have backups.

#### **Replace Existing Linux System(s)**

Removes only Linux partitions (created from a previous Linux installation). This does not remove other partitions you may have on your storage device(s) (such as VFAT or FAT32).

Tip: This option will remove data from the selected device(s). Make sure you have backups.

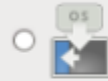

 $\circ$   $\blacksquare$ 

#### **Shrink Current System**

Shrinks existing partitions to create free space for the default layout.

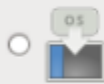

#### **Use Free Space**

Retains your current data and partitions and uses only the unpartitioned space on the selected device (s), assuming you have enough free space available.

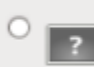

#### **Create Custom Layout**

Manually create your own custom layout on the selected device(s) using our partitioning tool.

□ Encrypt system  $\Box$  Review and modify partitioning layout

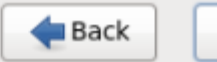

 $\rightarrow$  Next

 $\Box$ 

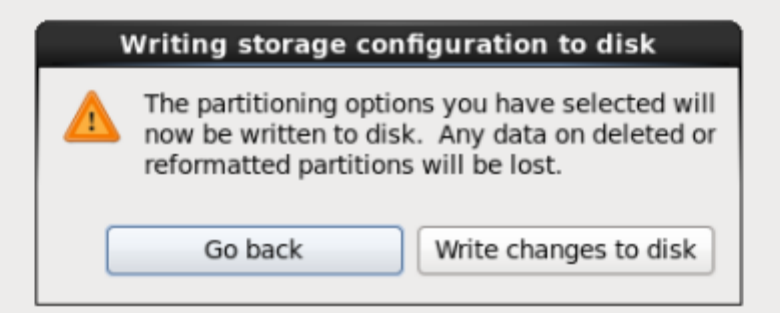

 $Next$ 

 $-$ 

The default installation of CentOS is a minimum install. You can optionally select a different set of software now.

○ Desktop

○ Minimal Desktop

 $\bigcirc$  Minimal

**O** Basic Server

○ Database Server

○ Web Server

○ Virtual Host

○ Software Development Workstation

Please select any additional repositories that you want to use for software installation.

 $\boxed{\mathsf{v}}$  CentOS

수 Add additional software repositories

Modify repository

You can further customize the software selection now, or after install via the software management application.

· Customize later

○ Customize now

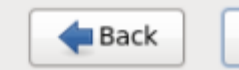

▶

 $\rightarrow$  Next

 $\times$ 

 $\Box$ 

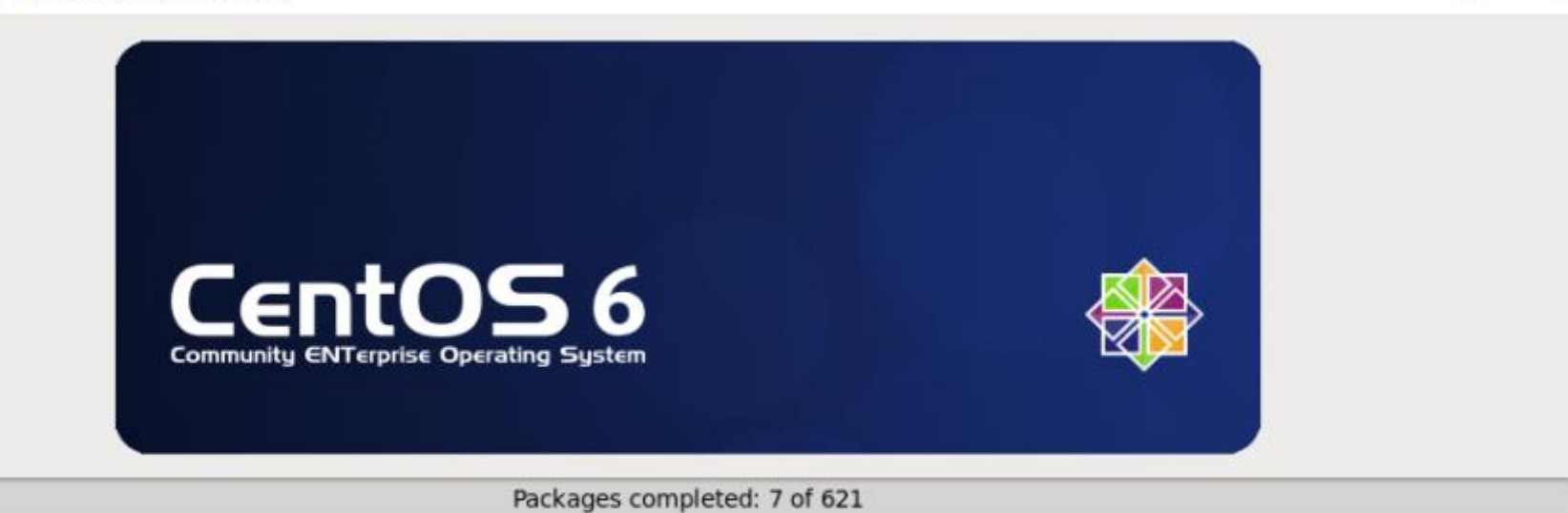

#### Installing tzdata-java-2013g-1.el6.noarch (270 KB) Timezone data for Java

 $\Rightarrow$  Next

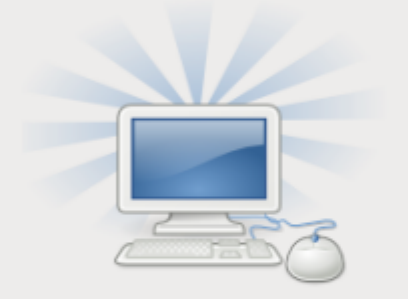

Congratulations, your CentOS installation is complete.

×.

Please reboot to use the installed system. Note that updates may be available to ensure the proper<br>functioning of your system and installation of these updates is recommended after the reboot.

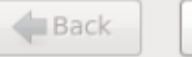

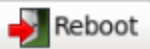

## CentOS 設定之前的調整

CentOS release 6.5 (Final) Kernel 2.6.32-431.el6.x86\_64 on an x86\_64

```
nat-server login: root
Password:
Last login: Wed Jun 29 11:15:00 on tty1
[root@nat-server ~]# vi /etc/sysconfig/selinux _
```
### A NAT Server [執行中] - Oracle VM VirtualBox

```
□
     ×
```
 $\Box$ 

 $\times$ 

```
This file controls the state of SELinux on the system.
SELINUX= can take one of these three values:
    enforcing - SELinux security policy is enforced.
    permissive - SELinux prints warnings instead of enforcing.
    disabled - No SELinux policy is loaded.
```
###SELINUX=enforcing SELINUX=disabled

```
SELINUXTYPE= can take one of these two values:
     targeted - Targeted processes are protected,
     mls - Multi Level Security protection.
SELINUXTYPE=targeted
```

```
CentOS release 6.5 (Final)
Kernel 2.6.32-431.el6.x86_64 on an x86_64
nat-server login: root
Password:
Last login: Wed Jun 29 11:17:00 on tty1
[root@nat-server "]# ifconfig
         Link encap: Local Loopback
l o
         inet addr:127.0.0.1 Mask:255.0.0.0
         inet6 addr: ::1/128 Scope:Host
         UP LOOPBACK RUNNING MTU:16436 Metric:1
         RX packets:4 errors:0 dropped:0 overruns:0 frame:0
         TX packets:4 errors:0 dropped:0 overruns:0 carrier:0
         collisions:0 txqueuelen:0
         RX bytes:280 (280.0 b) TX bytes:280 (280.0 b)
```

```
[root@nat-server "]# _
```
 $\Box$ 

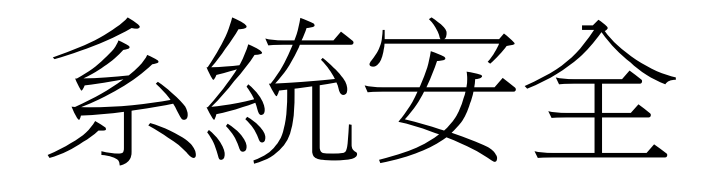

A NAT Server [執行中] - Oracle VM VirtualBox

 $\Box$  $\mathsf{X}$  $\overline{\phantom{m}}$ 

[root@nat-server ~1# vi /etc/ssh/sshd\_config \_

###Port 22\_ Port 2016 #AddressFamily any #ListenAddress 0.0.0.0 #ListenAddress ::

<mark>▲</mark> NAT Server [執行中] - Oracle VM VirtualBox

 $\Box$  $\mathsf{X}$  $\overline{\phantom{m}}$ 

[root@nat-server ~]# vi /etc/sysconfig/iptables\_

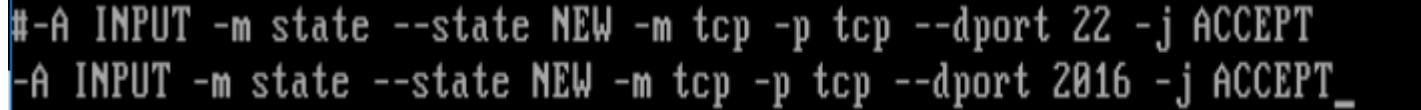

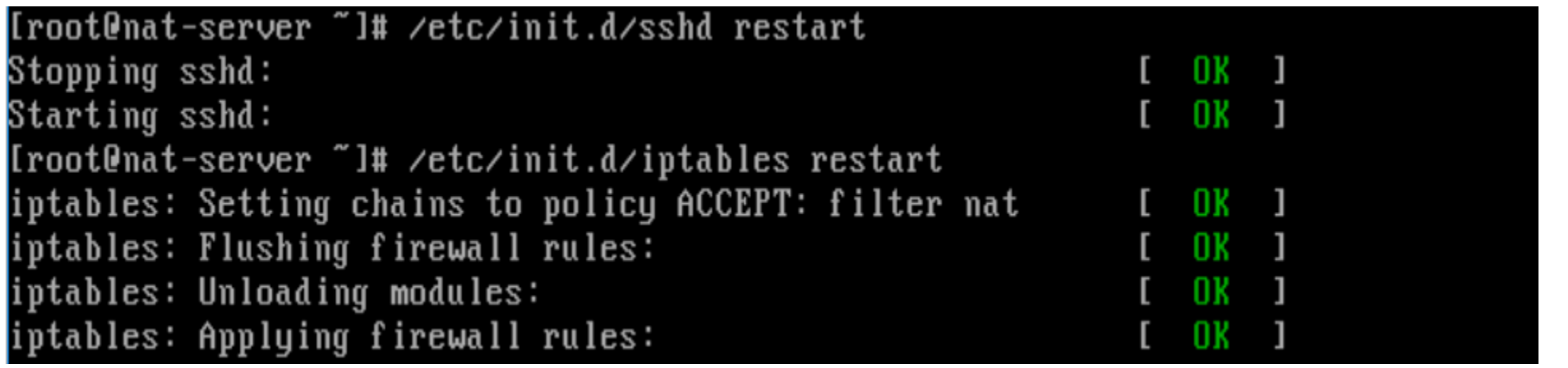

# 網路卡設定

<mark>▲</mark> NAT Server [執行中] - Oracle VM VirtualBox

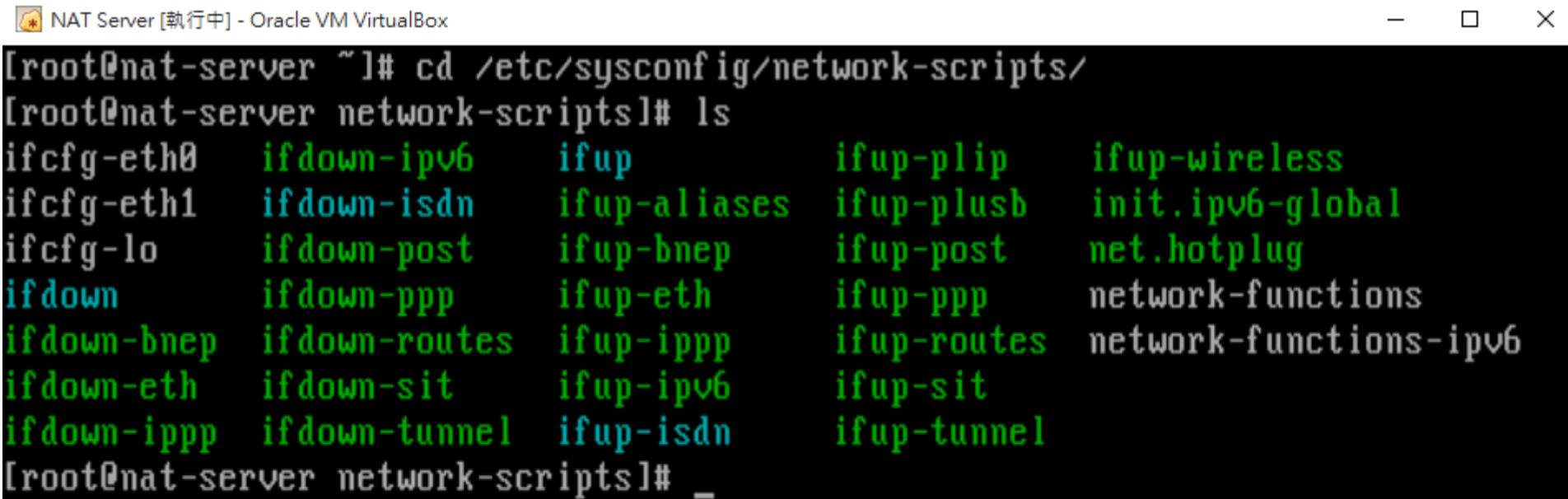

I

 $\overline{\phantom{0}}$ 

■ NAT Server [執行中] - Oracle VM VirtualBox

DEVICE=eth0

-

HWADDR=08:00:27:b4:b6:0d TYPE=Ethernet UUID=1f89cb81-3772-4cbe-850b-6017d8b0a1a4 ONBOOT=yes NM\_CONTROLLED=yes BOOTPROTO=dhcp IPU6 INIT=no USERCTL=no PEERDNS=yes

A NAT Server [執行中] - Oracle VM VirtualBox

## DEUICE=eth1

HWADDR=08:00:27:5c:07:09 TYPE=Ethernet UUID=181f8d48-c909-4c4a-a222-ee67f323ca25 ONBOOT=yes NM\_CONTROLLED=yes BOOTPROTO=none IPADDR=192.168.1.254 NETMASK=255.255.255.0 IPU6INIT=no USERCTL=no

"ifcfg-eth1" 11L, 203C

42

 $\Box$ 

<mark>☀</mark> NAT Server [執行中] - Oracle VM VirtualBox

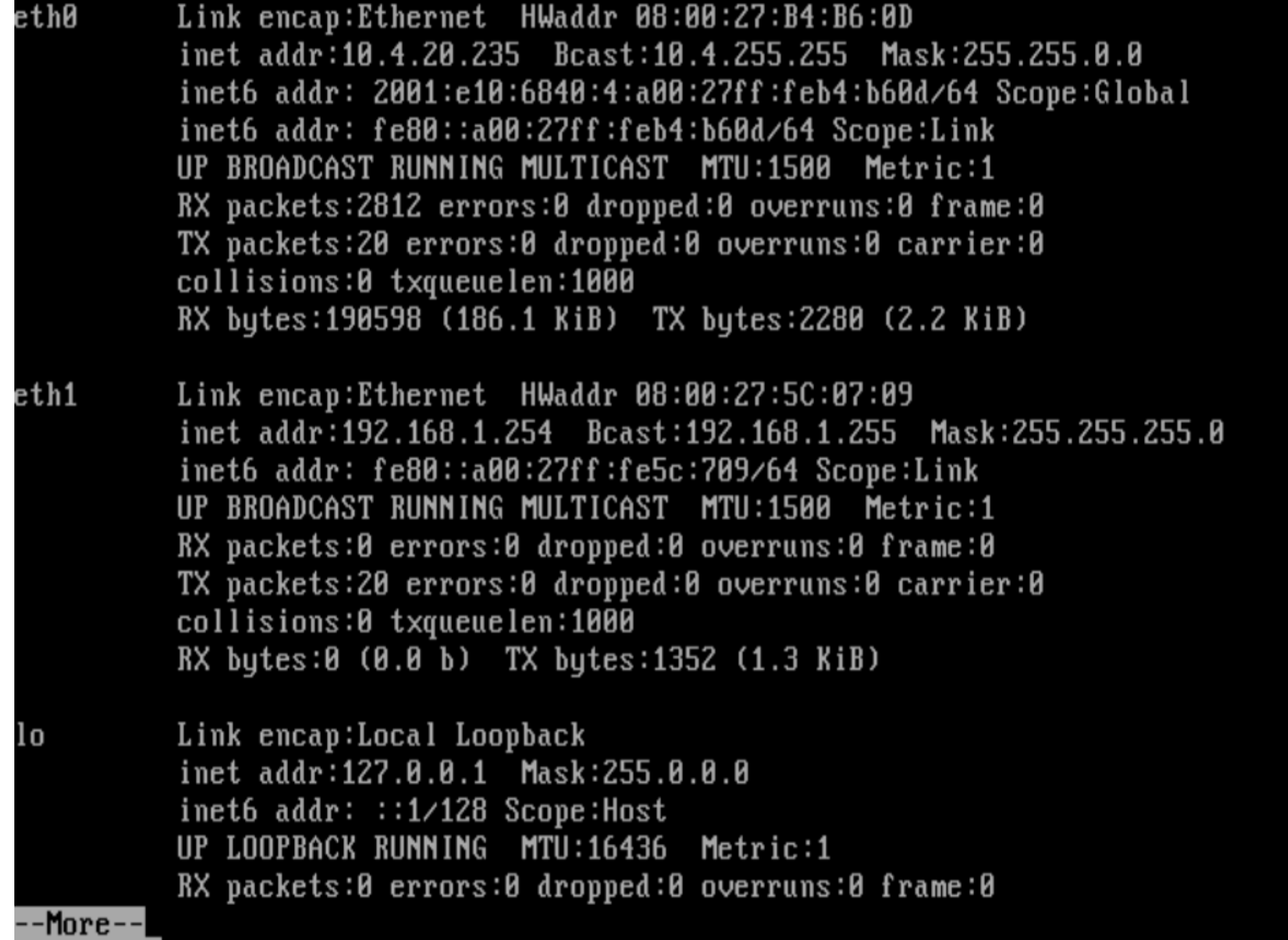

 $\Box$   $\quad$   $\times$ 

 $\overline{\phantom{0}}$ 

A NAT Server [執行中] - Oracle VM VirtualBox

[root@nat-server\_network-scripts]#\_ping\_10.4.1.254 PING 10.4.1.254 (10.4.1.254) 56(84) bytes of data. 64 bytes from 10.4.1.254: icmp\_seq=1 ttl=255 time=0.967 ms 64 bytes from 10.4.1.254: icmp\_seq=2 ttl=255 time=1.23 ms 64 bytes from 10.4.1.254: icmp\_seq=3 ttl=255 time=1.33 ms 64 bytes from 10.4.1.254: icmp\_seq=4 ttl=255 time=1.24 ms 64 bytes from 10.4.1.254: icmp\_seq=5 ttl=255 time=1.22 ms ^c -- 10.4.1.254 ping statistics ---5 packets transmitted, 5 received, 0% packet loss, time 4555ms rtt min/avg/max/mdev = 0.967/1.199/1.330/0.130 ms [root@nat-server network-scripts]# [root@nat-server network-scripts]# [root@nat-server\_network-scripts]#\_ping\_192.168.1.254 PING 192.168.1.254 (192.168.1.254) 56(84) bytes of data. 64 bytes from 192.168.1.254: icmp\_seq=1 ttl=64 time=0.025 ms 64 bytes from 192.168.1.254: icmp\_seq=2 ttl=64 time=0.034 ms 64 bytes from 192.168.1.254: icmp\_seq=3 ttl=64 time=0.034 ms 64 bytes from 192.168.1.254: icmp\_seq=4 ttl=64 time=0.064 ms 64 bytes from 192.168.1.254: icmp\_seq=5 ttl=64 time=0.034 ms ^C --- 192.168.1.254 ping statistics ---5 packets transmitted, 5 received, 0% packet loss, time 4535ms rtt min/avg/max/mdev = 0.025/0.038/0.064/0.013 ms [root@nat-server network-scripts]#

44

 $\Box$ 

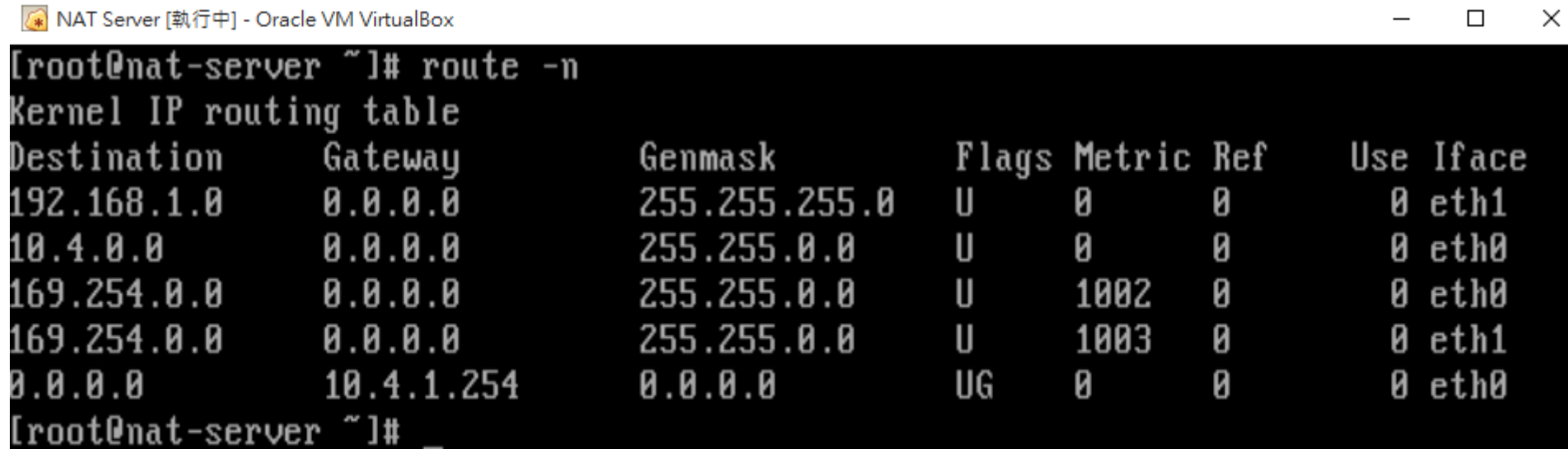

I